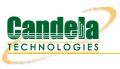

# WiFi Captive Portal Login

**Goal**: Create many user sessions to a WiFi captive portal gateway.

Airports, arenas and coffee shops often offer open WiFi service that is gated with a web sign-on form. This is called a captive portal. LANforge can run a custom login script on a virtual station to emulate sign-in on the captive portal web page. The following example will create one hundred stations and have them authenticate through a captive WiFi portal.

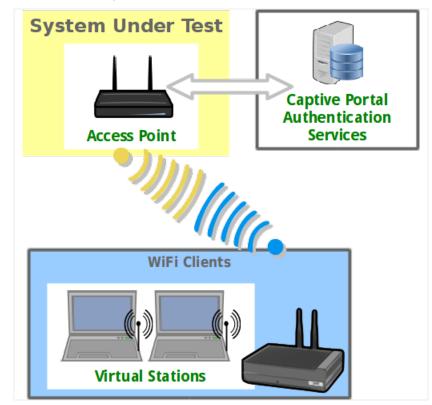

- 1. Prepare a portal login script (1f\_ifup\_post)
- 2. The **lf\_ifup\_post** script will be called after DHCP assignment for a station occurs. It can also be called before DHCP release. This script is called from the LANforge resource hosting the virtual station.
  - A. The script should be in directory /home/lanforge/.
  - B. LANforge will pass these arguments to the script
    - A. -i station device
    - B. --ip4 station ip address
    - C. --ip6 station ipv6 address
    - D. --dns station DNS address
    - E. --mgt pipe name for reporting results to LANforge
  - C. Custom parameters to the script can be provided.
  - D. The script can have another name.

- E. LANforge expects these return values:
  - A. **OK**
  - B. FAIL
  - C. FAIL:reason, this provides feedback on failure occurrance.

### 3. Create WiFi stations

A. In the **Ports** tab, select *wiphy1* and click **Create** 

| <u>≗</u><br><u>C</u> ontrol | <u>R</u> epo | rting | Īe    | ear-Off |           | AN f<br>gins | orge       | Man           | aqe     | er \         | Versior       | า(5.3.:             | 1)      |                         |             | <u> </u>   |
|-----------------------------|--------------|-------|-------|---------|-----------|--------------|------------|---------------|---------|--------------|---------------|---------------------|---------|-------------------------|-------------|------------|
|                             |              |       |       |         |           |              |            |               |         | Sto          | p All         | Restart             | Manager |                         | Refresh     | HELP       |
| File-IO                     | Laye         |       | Te    | est Gro | 1         | ource        | Mgr Eve    | ent Log       |         |              | rt Mgr Me     | essages<br>WanLinks |         |                         | Attenuators |            |
|                             | status       | i .   |       |         | Layer-    | 3            |            | L3            | Endp    | 5            |               | wantink             | 5       |                         | Attenuators |            |
|                             | Dis          | p: 10 | 0.1.  | 0.13:0. | 0         |              | Sniff Pack | cets          |         | Clear        | Counters      | Reset F             | ort     | Delete                  |             |            |
|                             | Rpt          | Time  | er: [ | medium  | (8 s)     | •            | Apply      |               |         | <u>∨</u> iew | Details       | Cr <u>e</u> at      | e       | <u>M</u> odify <u>E</u> | atch Modify |            |
|                             |              |       |       |         |           |              | All Et     | hernet        | Interfa | aces (Poi    | ts) for all R | esources            | <u></u> |                         |             |            |
| Port                        | Pha          | . Dov | wn    |         | IP        | SEC          | Alias      | Parent<br>Dev | RX      | Bytes        | RX Pkts       | Pps RX              | bps RX  | TX Bytes                | TX Pkts     | Pps TX     |
| 1.1.26                      |              |       | 1 0   | 0.0.0.0 |           | 0            | wlan1      | wiphy1        |         | 0            | 0             | 0                   | 0       | 0                       | 0           | 0 🔺        |
| 1.1.25                      |              |       | ic    | 0.0.0.0 |           | 0            | wlan0      | wiphy0        |         | 236.187      | 64,789        | 0                   | 0       | 12,465,673              | 48,994      | ▲ 0<br>■ 0 |
| 1.1.24                      |              |       | ic    | 0.0.0.0 |           | 0            | wiphy2     |               |         | 0            | 0             | 0                   | 0       | 4,164,657,              | 2,807,3     | 0          |
| 1.2.24                      |              |       |       | 0.0.0.0 |           | 0            | wiphy2     |               |         | 0            | 0             | 0                   | 0       | 2,152,214,              | 2,092,293   | 0          |
| 1.1.03                      |              |       |       | 0.0.0.0 |           | 0            | wiphy1     |               | 1,78    | 5,846,       | 5,977,150     | 0                   | 0       | 5,908,484,              | 1,193,8     | 0          |
| 1.2.23                      |              |       | ] [   | 0.0.0.0 |           | 0            | wiphy1     |               |         | 0            | 0             | 0                   | 0       | 635,235,396             |             | 0 🕶        |
| 4                           |              |       |       |         |           |              |            |               |         |              |               |                     |         |                         |             | •          |
| Logged                      | in to:       | jedt  | est:  | 4002 a  | as: Admin | n            |            |               |         |              |               |                     |         |                         |             |            |

B. In the Create VLANS window, craft ten wifi stations:

| 4 |                | Creat                     | e VLANs c         | on Port: 1.1.03 |              | <b>△</b> _ □ X |
|---|----------------|---------------------------|-------------------|-----------------|--------------|----------------|
| A | O MAC-VLAN     | ○ 802.1Q-VLAN ○ Red       | irect 🔷 🔾 Bridge  | GRE Tunnel      |              |                |
|   | 🖲 WiFi STA     | 🔾 WiFi VAP 🔷 🔾 WiFi Monit | or 💫 🔾 WiFi Virtu | al Radio        |              |                |
| 2 | Shelf:         | 1                         | Resource:         | 1 (jedtest) 💌   | Port: 3 (w   | viphy1)        |
| B | VLAN ID:       |                           | DHCP-IPv4         |                 |              |                |
|   | Parent MAC:    | 00:0e:8e:4e:57:91         | DHCP Client ID:   | <b>~</b>        |              |                |
|   | MAC Addr:      | xxxxxxxxx *:*:xxx 💌       | IP Address:       |                 | Global IPv6: | AUTO           |
|   | Quantity:      | 100                       | IP Mask or Bits:  |                 | Link IPv6:   | AUTO           |
|   |                |                           | Gateway IP:       |                 | IPv6 GW:     | AUTO           |
|   | #1 Redir Name: |                           | #2 Redir Name:    |                 |              |                |
|   | STA ID:        | 0                         | SSID:             | jedtest         |              | ·              |
|   | WiFi AP:       |                           | Key/Phrase:       |                 |              | ]              |
|   | Use WPA        | Use WPA2                  | Use WEP           |                 |              |                |
|   |                |                           |                   |                 |              |                |
| 4 | ✓ Down         |                           |                   |                 |              |                |
|   | <u>A</u> pply  | <u>C</u> ancel            |                   |                 |              |                |

- A. Select WiFi STA
- B. For MAC address, choose xx:xx:x:\*:\*:xx
- C. Select DHCP-IPv4
- D. Enter Quantity 100
- E. Specify **0** for *STA ID*
- F. The example *SSID* for this cookbook is jedtest
- G. Select the Down option. This postpones the stations making a DHCP request until they are explicitly admin up.
- H. ...and then click Apply

C. You will see ten station created:

| 솔<br>Control     | Repor  | tina '     | <u>[</u> ear-Off <u>I</u> nf |         |      | forge            | Mar              | nage    | er               | Versio          | n(5.3.     | .1)       |                |              | ≙ _    |     |
|------------------|--------|------------|------------------------------|---------|------|------------------|------------------|---------|------------------|-----------------|------------|-----------|----------------|--------------|--------|-----|
| _                |        | J .        |                              |         |      |                  |                  |         | S                | top All         | Rest       | art Manag | er             | Refresh      | n HE   | ELP |
| Attenua          |        | File-I     | 0                            | Tast    |      |                  |                  |         |                  | . Kalanta k     | Dant Mara  | /         |                |              |        |     |
| Attenua          |        | atus       | 0 Layer-4                    | Test    | Grou | Layer-3          | ource Mo         |         | ent Log          | Alerts L3 En    | Port Mgr   | Messag    | Jes            | WanLinks     |        | _   |
|                  |        |            |                              |         |      |                  |                  |         |                  |                 |            |           |                | Warizinko    |        | -   |
|                  | Dis    | p: 10      | 1.0.13:0.0                   |         |      | Sniff Pa         | ckets            |         | Clear            | Counters        | Reset      | Port      | Delete         |              |        |     |
|                  | Rp     | t Timei    | r: medium                    | (8 s) • | -    | Арр              | ly               |         | Viev             | v Details       | Cre        | ate       | Modify         | Batch Modify | /      |     |
|                  |        |            |                              |         |      | All e            | thernet          | Interfa | aces (Po         | orts) for all F | Resources. |           |                |              |        |     |
| Port             | Pha    | Down       | IP                           | s       | EC   | Alias            | Parent<br>Dev    | RX E    | Bytes            | RX Pkts         | Pps RX     | bps RX    | TX Bytes       | TX Pkts      | Pps TX |     |
| 1.2.05           |        |            | 10.20.0.39                   |         | _    | em1#3            | emi              | 402,0   |                  | JZ1,749         | 0          |           | 402,203,20     |              | U      |     |
| 1.1.02           |        | ~          | 0.0.0.0                      | 0       |      | sta0             | wiphy1           |         | 0                | 0               | 0          |           |                |              | 0      | -1  |
| 1.1.04           |        | ~          | 0.0.0.0                      | 0       |      | stal             | wiphy1           |         | 95,826           | 1,085           | 0          | -         |                |              | 0      | 4   |
| 1.1.13           |        | ~          | 0.0.0.0                      | 0       |      | stal0            | wiphy1           |         | 52,622           | 305             | 0          |           | 6,394          |              | 0      | -   |
| 1.1.14           |        | ~          | 0.0.0.0                      | 0       |      | stall            | wiphy1           |         | 52,106           | 301             | 0          |           | 6,332          |              | 0      | -1  |
| 1.1.15           |        | ~          | 0.0.0.0                      | 0       |      | stal2            | wiphy1           |         | 51,836           | 302             | 0          |           |                |              | 0      | -1  |
| 1.1.16           |        |            | 0.0.0.0                      | 0       |      | stal3            | wiphy1           |         | 51,814           | 301<br>302      | 0          |           | 6,756          |              | 0      | -1  |
| 1.1.17<br>1.1.18 |        | V<br>V     | 0.0.0.0                      | 0       |      | stal 4<br>stal 5 | wiphyl<br>wiphyl |         | 52,148<br>51,722 | 299             | 0          | -         | 6,942<br>7,180 |              | 0      | -   |
| 1.1.10           |        | V          | 0.0.0.0                      | 0       |      | stal5            | wiphyl           |         | 51,380           | 299             | 0          |           | 6,880          |              | 0      | -1  |
| 1.1.20           |        | V          | 0.0.0.0                      | 0       |      | stal7            | wiphy1           |         | 51,470           | 298             | 0          | -         | 6,818          |              | 0      | -h  |
| 1.1.21           |        | V          | 0.0.0.0                      | 0       |      | stal 7           | wiphy1           |         | 52.058           | 301             | 0          | -         | 6,208          |              | 0      | -   |
| 1.1.22           |        | V          | 0.0.0.0                      | 0       |      | stal9            | wiphy1           |         | 52,238           | 303             | 0          |           | 6,880          |              | 0      | -   |
| 1.1.05           |        | V          | 0.0.0.0                      | 0       |      | sta2             | wiphy1           |         | 52,142           | 301             | 0          | -         | 6,332          |              | 0      | ۰.  |
| 1.1.06           |        | ~          | 0.0.0.0                      | 0       |      | sta3             | wiphv1           |         | 51,540           | 300             | 0          |           | 6,694          |              | 0      |     |
| 1.1.07           |        | ~          | 0.0.0.0                      | 0       |      | sta4             | wiphy1           |         | 51,722           | 299             | 0          |           | 5,784          |              | 0      |     |
| 1.1.08           |        | V          | 0.0.0.0                      | 0       |      | sta5             | wiphy1           |         | 51,380           | 298             | 0          |           | 6,508          |              | 0      |     |
| 1.1.09           |        | ~          | 0.0.0.0                      | 0       |      | sta6             | wiphy1           |         | 51,722           | 299             | 0          | 0         | 7,118          |              | 0      |     |
| 1.1.10           |        | ~          | 0.0.0.0                      | 0       |      | sta7             | wiphy1           |         | 51,540           | 300             | 0          | 0         | 6,270          | 33           | 0      |     |
| 1.1.11           |        | V          | 0.0.0.0                      | 0       |      | sta8             | wiphy1           |         | 52,260           | 304             | 0          | 0         | 6,332          | 2 34         | 0      |     |
| 1.1.12           |        | V          | 0.0.0.0                      | 0       |      | sta9             | wiphy1           |         | 51,752           | 300             | 0          | 0         | 6,332          | 2 34         | 0      |     |
| 4                |        |            |                              |         |      |                  |                  |         |                  |                 |            |           |                |              |        |     |
| Loggod           | in to. | ie elt e e | t:4002 as:                   | Admin   | _    |                  |                  | _       |                  |                 |            |           |                |              |        | -   |

## 4. Batch Modify Stations in order to update 1f\_ifup\_post parameters

A. Highlight stations and click **Batch Modify** 

| 4                |               |        | [                                         | .AN    | forae                                  | Mar              | nager         | 1            | Versio         | n(5.3.     | 1)       |                  |              | ≙ _    | ПX  |
|------------------|---------------|--------|-------------------------------------------|--------|----------------------------------------|------------------|---------------|--------------|----------------|------------|----------|------------------|--------------|--------|-----|
| <u>C</u> ontrol  | <u>R</u> epor | ting   | <u>T</u> ear-Off <u>I</u> nfo <u>P</u> lu |        |                                        |                  |               |              |                |            |          |                  |              |        |     |
|                  |               |        |                                           |        |                                        |                  |               | St           | top All        | Resta      | rt Manag | er               | Refresh      | Н      | ELP |
|                  |               |        |                                           |        |                                        |                  |               |              |                |            |          |                  |              |        |     |
| Attenua          | ators         | File-I | 0 Layer-4 Te                              | st Gro | up Reso                                | urce Mg          | gr Event      | Log          | Alerts         | Port Mgr   | Messag   | es               |              |        |     |
|                  | St            | atus   | r.                                        |        | Layer-3                                |                  |               |              | L3 En          | idps       |          |                  | WanLinks     |        |     |
|                  | Dis           | n 10   | .1.0.13:0.0                               |        | Sniff Pag                              | kote             | C             | oor          | Counters       | Reset      | Port     | Delete           |              |        |     |
|                  | Dia           | ·p. 10 | .1.0.13.0.0                               |        | Shin rad                               | .Kets            |               | cai          | counters       | - Neser    |          | Delete           |              |        |     |
|                  | Rp            | t Time | r: medium (8 s)                           | -      | Appl                                   | у                | 2             | <u>/</u> iew | v Details      | Crea       | te       | Modify           | Batch Modify |        |     |
|                  |               |        |                                           |        | —————————————————————————————————————— | thernet          | Interfaces    | (Po          | rts) for all F | Resources. |          |                  | ×.           |        |     |
|                  |               |        |                                           |        |                                        | L .              |               |              |                |            |          |                  |              |        |     |
| Port             | Pha           | Dowr   | n IP                                      | SEC    | Alias                                  | Parent<br>Dev    | RX Bytes      | 3            | RX Pkts        | Pps RX     | bps RX   | TX Bytes         | TX Pkts      | Pps TX |     |
|                  |               |        |                                           |        |                                        |                  |               |              |                |            |          |                  |              |        |     |
| 1.2.05           |               |        | 10.26.0.39                                | 0      | eth1#9                                 | ethl             | 482,838,3     |              | 321,749        | 0          |          | 402,205,20       |              | 0      |     |
| 1.1.02           |               |        | 0.0.0.0                                   | 0      | sta0                                   | wiphyl           | 105.0         | 0            | 0              | 0          | 0        | 0                |              | 0      |     |
| 1.1.04<br>1.1.13 |               | ~      | 0.0.0.0                                   | 0      | stal<br>stal0                          | wiphyl<br>wiphyl | 195,8<br>52,6 |              | 1,085<br>305   | 0          | 0        | 187,120<br>6,394 |              | 0      |     |
| 1.1.13<br>1.1.14 |               | V      | 0.0.0.0                                   | 0      | stall                                  | wiphy1           | 52,0          |              | 305            | 0          | 0        | 6,394            |              | 0      |     |
| 1.1.14           |               | ~      | 0.0.0.0                                   | 0      | stall                                  | wiphyl           | 51,8          |              | 301            | 0          | 0        | 6,208            |              | 0      |     |
| 1.1.16           |               |        | 0.0.0.0                                   | 0      | stal3                                  | wiphyl           | 51,8          |              | 301            | 0          | 0        | 6,756            |              | 0      |     |
| 1.1.17           |               |        | 0.0.0.0                                   | 0      | stal4                                  | wiphyl           | 52,1          |              | 302            | 0          | 0        | 6,942            |              | 0      |     |
| 1.1.18           |               | ~      | 0.0.0.0                                   | 0      | sta15                                  | wiphy1           | 51,7          |              | 299            | 0          | 0        | 7,180            |              | 0      |     |
| 1.1.19           |               | ~      | 0.0.0.0                                   | 0      | stal6                                  | wiphy1           | 51,3          | 80           | 298            | 0          | 0        | 6,880            | 38           | 0      |     |
| 1.1.20           |               | ~      | 0.0.0.0                                   | 0      | stal7                                  | wiphy1           | 51,4          | 70           | 299            | 0          | 0        | 6,818            |              | 0      |     |
| 1.1.21           |               | V      | 0.0.0.0                                   | 0      | sta18                                  | wiphy1           | 52,0          |              | 301            | 0          | 0        | 6,208            |              | 0      |     |
| 1.1.22           |               | ~      | 0.0.0.0                                   | 0      | stal9                                  | wiphy1           | 52,2          |              | 303            | 0          | 0        | 6,880            |              | 0      |     |
| 1.1.05           |               | ~      | 0.0.0.0                                   | 0      | sta2                                   | wiphy1           | 52,1          |              | 301            | 0          | 0        | 6,332            |              | 0      |     |
| 1.1.06           |               | ~      | 0.0.0.0                                   | 0      | sta3                                   | wiphy1           | 51,5          |              | 300            | 0          | 0        | 6,694            |              | 0      |     |
| 1.1.07           |               |        | 0.0.0.0                                   | 0      | sta4                                   | wiphy1           | 51,7          |              | 299            | 0          | 0        | 5,784            |              | 0      |     |
| 1.1.08           |               | ~      | 0.0.0.0                                   | 0      | sta5                                   | wiphy1           | 51,3          |              | 298            | 0          | 0        | 6,508            |              | 0      |     |
| 1.1.09<br>1.1.10 |               | ~      | 0.0.0.0                                   | 0      | sta6<br>sta7                           | wiphyl<br>wiphyl | 51,7<br>51,5  |              | 299<br>300     | 0          | 0        | 7,118            |              | 0      |     |
| 1.1.10           |               | ~      | 0.0.0.0                                   | 0      | sta7                                   | wiphyl           | 52,2          |              | 300            | 0          | 0        | 6,332            |              | 0      |     |
| 11112            |               |        | 0.0.0.0                                   | 0      | stag                                   | wiphy1           | 51.7          |              | 304            | 0          | 0        | 6 332            |              | 0      |     |
| 1                |               | 11     |                                           |        |                                        |                  |               |              |                |            |          |                  |              |        |     |
| Loggod           | in to.        | indtor | t-4002 as: Admir                          |        |                                        |                  |               |              |                |            |          |                  |              |        |     |

Logged in to: jedtest:4002 as: Admin

B. In the *Batch Modify* screen, click the + button and expand to Group 2.

|                |              | DHCP-IPv6<br>MTU<br>TX Q Len<br>WiFi Bridge<br>HTTP<br>WiFi AP<br>Mode<br>Rate | NA<br>NA<br>NA<br>NA<br>NA<br>NA |                                 |                                                                         |
|----------------|--------------|--------------------------------------------------------------------------------|----------------------------------|---------------------------------|-------------------------------------------------------------------------|
|                | -            | MTU<br>TX Q Len<br>WiFi Bridge<br>HTTP<br>WiFi AP<br>Mode                      | NA<br>NA<br>NA<br>NA<br>NA       |                                 | -                                                                       |
|                | -            | TX Q Len<br>WiFi Bridge<br>HTTP<br>WiFi AP<br>Mode                             | NA<br>NA<br>NA<br>NA             |                                 |                                                                         |
|                | -            | WiFi Bridge<br>HTTP<br>WiFi AP<br>Mode                                         | NA<br>NA<br>NA                   |                                 |                                                                         |
|                |              | HTTP<br>WiFi AP<br>Mode                                                        | NA<br>NA<br>NA                   |                                 |                                                                         |
|                |              | WiFi AP<br>Mode                                                                | NA                               |                                 |                                                                         |
|                |              | Mode                                                                           | NA                               |                                 |                                                                         |
|                |              | Mode                                                                           | NA                               |                                 |                                                                         |
|                |              | Mode                                                                           | NA                               |                                 |                                                                         |
|                |              |                                                                                |                                  |                                 |                                                                         |
|                |              | Rate                                                                           | NA                               | -                               |                                                                         |
|                |              |                                                                                |                                  |                                 |                                                                         |
|                |              | Tx-Power                                                                       |                                  |                                 |                                                                         |
|                | -            | AMPDU-Density                                                                  | NA                               | •                               |                                                                         |
|                | -            | br ip                                                                          |                                  |                                 |                                                                         |
|                | -            | Use WPA2                                                                       | NA                               | -                               |                                                                         |
|                | -            |                                                                                |                                  |                                 |                                                                         |
|                | -            | Disable SGI                                                                    | NA                               | •                               |                                                                         |
|                | -            | Allow Migration                                                                | NA                               | •                               |                                                                         |
|                | -            |                                                                                |                                  |                                 |                                                                         |
| up_postuser bo | obp          | ass secreturl http://ww                                                        | w.google.com/                    | 0                               |                                                                         |
|                | p_postuser b |                                                                                | Disable SGI                      | Disable SGI     Allow Migration | ▼     Disable SGI     NA     ▼       ▲     Allow Migration     NA     ▼ |

C. Edit the IF POST field. Enter the file name and any extra arguments that the script will want for this port. Example: 1f\_ifup\_post --user bob --pass secret --ur1 http://slashdot.org/

|         | Dence         | tim m  | Ta an Off 1-f |                  |          | e Mar         | nager         | Versio          | n(5.3.     | 1)        |            |              | ≙ _      |          |
|---------|---------------|--------|---------------|------------------|----------|---------------|---------------|-----------------|------------|-----------|------------|--------------|----------|----------|
| ontroi  | <u>R</u> epor | ting   | Tear-Off Info | o <u>P</u> iugin | s        |               |               |                 |            |           |            |              |          |          |
|         |               |        |               |                  |          |               | 9             | itop All        | Resta      | art Manag | er         | Refrest      | n H      | HELP     |
| Attenua | atore         | File-  | 0 Laver-4     | Test 0           | FOUR PO  | source Mo     | ar Event Loo  | Alerts          | Port Mar   | Messag    | 100        |              |          |          |
| Attenua |               | atus   | Layer-4       | Test d           | Layer-3  |               |               | L3 En           |            | Messay    |            | WanLinks     |          |          |
|         |               |        |               |                  |          |               |               |                 |            |           |            | Wanteniko    |          |          |
|         | Dis           | ip: 10 | .1.0.13:0.0   |                  | Sniff P  | ackets        | Clea          | r Counters      | Reset      | Port      | Delete     |              |          |          |
|         | Rpt           | t Time | r: medium (   | (8 s) 🔻          | Ap       | ply           | Vie           | w Details       | Crea       | ate       | Modify     | Batch Modify | /        |          |
|         |               |        |               |                  | AI       | l Ethernet    | Interfaces (P | orts) for all F | Resources. |           |            | -            |          |          |
|         |               |        |               |                  |          |               |               |                 |            |           |            |              |          |          |
| Port    | Pha           | Dowr   | n IP          | S                | EC Alias | Parent<br>Dev | RX Bytes      | RX Pkts         | Pps RX     | bps RX    | TX Bytes   | TX Pkts      | Pps TX   |          |
| 1.2.05  |               |        | 10.26.0.39    | 0                | eth1#9   | eth1          | 482,838,35    | 321,749         | 0          | 0         | 402,205,20 | 318,926      | 0        |          |
| 1.02    |               | ~      | 0.0.0.0       | 0                | sta0     | wiphy1        | 0             |                 | 0          |           | 0          |              | 0        |          |
| .1.04   |               | V      | 0.0.0.0       | 0                | stal     | wiphy1        | 195,826       | 1,085           | 0          | 0         | 187,120    | 976          | 0        | Л        |
| 1.1.13  |               | ~      | 0.0.0.0       | 0                | stal0    | wiphy1        | 52,622        | 305             | 0          | 0         | 6,394      |              | 0        |          |
| 1.14    |               | 1      | 0.0.0.0       | 0                | stall    | wiphy1        | 52,106        | 301             | 0          | 0         | 6,332      | 34           | 0        | ) T      |
| 1.1.15  |               | ~      | 0.0.0.0       | 0                | stal2    | wiphyl        | 51,836        | 302             | 0          | 0         | 6,208      | 32           | 0        | Л        |
| 1.1.16  |               | ~      | 0.0.0.0       | 0                | stal3    | wiphy1        | 51,814        | 301             | 0          | 0         | 6,756      | 36           | 0        |          |
| 1.1.17  |               | ~      | 0.0.0.0       | 0                | stal4    | wiphy1        | 52,148        | 302             | 0          | 0         | 6,942      | 39           | 0        |          |
| 1.18    |               | V      | 0.0.0.0       | 0                | sta15    | wiphy1        | 51,722        | 299             | 0          | 0         | 7,180      | 38           | 0        | דו       |
| .1.19   |               | ~      | 0.0.0.0       | 0                | stal6    | wiphy1        | 51,380        | 298             | 0          | 0         | 6,880      | 38           | 0        | רו       |
| .1.20   |               | ~      | 0.0.0.0       | 0                | stal7    | wiphy1        | 51,470        | 299             | 0          | 0         | 6,818      | 37           | 0        |          |
| .1.21   |               | V      | 0.0.0.0       | 0                | sta18    | wiphy1        | 52,058        | 301             | 0          | 0         | 6,208      |              | 0        |          |
| .1.22   |               | ~      | 0.0.0.0       | 0                | sta19    | wiphy1        | 52,238        | 303             | 0          | 0         | 6,880      | 38           | 0        | רו       |
| .1.05   |               | V      | 0.0.0.0       | 0                | sta2     | wiphy1        | 52,142        | 301             | 0          | 0         | 6,332      | 34           | 0        | )        |
| .1.06   |               | ~      | 0.0.0.0       | 0                | sta3     | wiphy1        | 51,540        | 300             | 0          | 0         | 6,694      | 35           | 0        |          |
| .1.07   |               | ~      | 0.0.0.0       | 0                | sta4     | wiphy1        | 51,722        |                 | 0          | 0         | 5,784      |              | 0        |          |
| .1.08   |               | V      | 0.0.0.0       | 0                | sta5     | wiphy1        | 51,380        | 298             | 0          | 0         | 6,508      |              | 0        |          |
| .1.09   |               | 1      | 0.0.0.0       | 0                | sta6     | wiphy1        | 51,722        | 299             | 0          | 0         | 7,118      | 37           | 0        | лT       |
| .1.10   |               | ~      | 0.0.0.0       | 0                | sta7     | wiphy1        | 51,540        | 300             | 0          | 0         | 6,270      | 33           | 0        |          |
| .1.11   |               | ~      | 0.0.0.0       | 0                | sta8     | wiphy1        | 52,260        | 304             | 0          | 0         | 6,332      | 34           | 0        | <u>٦</u> |
| 112     |               | 1      | 0000          | 0                | sta9     | winhv1        | 51 752        | 300             | 0          | 0         | 6 332      | 34           | <u>,</u> | шĽ.      |
| •       |               |        |               |                  |          |               |               |                 |            |           |            |              |          | •        |

D. Click the **Apply** button to apply the changes. Do not close the window yet.

E. To check the value of each port's **IF/UP Post** you can use the *Ports* tab. In the port *Configure Settings* window, in the **More Advanced Tab** you can find the IF/UP script value.

| 🙆 sta0 (iec                 | ltest) Co        | n           | fiqure Se           | ttings                                                          |                                  | ≙ _             | o x            |
|-----------------------------|------------------|-------------|---------------------|-----------------------------------------------------------------|----------------------------------|-----------------|----------------|
|                             | Port Stat        | us          | Information         |                                                                 |                                  |                 | 1              |
| Curre                       | nt: DOWN LI      | NK-[        | DOWN GRO NONE       | E                                                               |                                  |                 |                |
| Driver                      | Info: Port Type  | ∋: <b>\</b> | VIFI-STA Parent:    | wiphyl                                                          |                                  |                 |                |
|                             | Port C           | onf         | igurables           |                                                                 |                                  |                 |                |
| Standard Configuration Adva | anced Configura  | atio        | n More Advand       | ed Configuration                                                |                                  |                 |                |
|                             | More \           | NiFi        | i Settings          |                                                                 | 1                                |                 |                |
|                             |                  |             |                     |                                                                 |                                  |                 |                |
| Freq-2.4:                   | 0xfffffff        |             | Freq-5:             | 0xfffffff                                                       | j                                |                 |                |
| AMPDU-Factor:               | OS Default       | •           | AMPDU-Density:      | OS Default 🗸 🗸                                                  |                                  |                 |                |
| Max-AMSDU:                  | OS Default       | •           | Bridge-IP:          | 0.0.0.0                                                         | ]                                |                 |                |
| X-Coordinate:               | 0                |             | Y-Coordinate:       | 0                                                               | ]                                |                 |                |
| Z-Coordinate:               | 0                |             |                     |                                                                 |                                  |                 |                |
| Post IF-UP Script:          | lf_ifup_postuser | bob         | pass secreturl http | o://slashdot.org/                                               |                                  |                 |                |
| 🗌 Custom WPA Cfg            | WPA Cfg:         |             |                     | Specify script to run                                           |                                  |                 |                |
| Scan Hidden                 | Allow Migration  |             | IBSS Mode           | This is often used to<br>In addition to any ar                  |                                  |                 |                |
| Restart DHCP on             | <u> </u>         |             |                     | -i [dev-name]ip4 [i<br>dns [comma-deline<br>The script may also | ipv4-addr-for<br>eated-list-of-[ | -devic<br>DNS-s | e]ip<br>ervers |
|                             |                  |             |                     | to request logout of                                            |                                  |                 | addici         |
|                             |                  |             |                     |                                                                 |                                  |                 |                |
| Print View Details Prob     | e Display        | Sca         | an Sync             | Apply Ok                                                        | <                                | Cance           | el             |

- 5. Testing a station. We will toggle it up and down and look at the logs to find problems.
  - A. Highlight one of your stations in the Ports tab.
  - B. Set the *Report Time* to 1s and click Apply
  - C. In the *Batch Modify* window, click the **Up** button. This is the same as settting **Up/Down** to **UP** and clicking **Apply**
  - D. Watch the *Wireless Messages* and *LANforge Messages* windows for error messages. The *Ports* tab will update the station status.
- 6. Use the Batch Modify window to Force DHCP Renewal
  - A. Click  $\ensuremath{\text{Down}}$

| 🙆 LAN       | forge Port | <b>Batch Modi</b> | fier <mark>≜₋¤×</mark>    |
|-------------|------------|-------------------|---------------------------|
| + - All     |            | ▼ Apply           | <u>O</u> K <u>C</u> ancel |
| Clear DHCP  | Up Down    | Down Logout       | Portal Re-login           |
| 0           | X.         |                   |                           |
| Up/Down     | NA 💌       | DHCP Release      | NA                        |
| DHCP-IPv4   | NA         | DHCP Client ID    | NA                        |
| DNS Servers | NA         | IPv6_GW           | •                         |

#### B. click Clear DHCP

| 🙆 LAN       | forge Port | Batch Modi                | fier ≜_□×                 |
|-------------|------------|---------------------------|---------------------------|
| + - All     |            | <ul> <li>Apply</li> </ul> | <u>O</u> K <u>C</u> ancel |
| Clear DHCP  | Up Down    | Down Logout               | Portal Re-login           |
| 1           |            |                           |                           |
| Up/Down     | NA         | DHCP Release              | NA                        |
| DHCP-IPv4   | NA         | DHCP Client ID            | NA                        |
| DNS Servers | NA         | IPv6_GW                   | •                         |

C. click **Up** 

| 🙆 LAN       | forge Port | <b>Batch Modi</b> | fier 🔺                    | _ 🗆 X    |
|-------------|------------|-------------------|---------------------------|----------|
| + - All     |            | ▼ Apply           | <u>    0</u> K <u>C</u> a | incel    |
| Clear DHCP  | Up Down    | Down Logout       | Portal Re-login           | <b>^</b> |
| 1           | 26         |                   |                           |          |
| Up/Down     | NA         | DHCP Release      | NA                        | ·        |
| DHCP-IPv4   | NA 👻       | DHCP Client ID    | NA                        | ·        |
| DNS Servers | NA         | IPV6.GW           |                           | -        |

### 7. Use the *Batch Modify* window to **Re-Login to Portal**

- A. Click Portal Re-Login
- B. If you wanted to change other parameters:
- C. Click Down Logout
- D. Set Up/Down to **Down**
- E. Change another station parameters and then click Apply
- F. Click **Up**
- 8. Use the Batch Modify window to Change station MAC addresses

| 🙆 LAN1        | forge Port          | <b>Batch Modi</b>           | fier 💁 🗖                  |
|---------------|---------------------|-----------------------------|---------------------------|
| + - All       |                     | <ul> <li>B Apply</li> </ul> | <u>O</u> K <u>C</u> ancel |
| Clear DHCP    | Up <b>1</b> Down    | Down Logout                 | Portal Re-login           |
| 0             |                     |                             |                           |
| Up/Down       | NA 💌                | DHCP Release                | NA                        |
| DHCP-IPv4     | NA 💌                | DHCP Client ID              | NA                        |
| DNS Servers   | NA                  | IPv6 GW                     |                           |
| Reset Port IP | NA 👻                | Global IPv6                 |                           |
| IP Mask       | NA                  | Link IPv6                   |                           |
| Gateway IP    | NA                  | DHCP-IPv6                   | NA                        |
| Alias         |                     | MTU                         | NA                        |
| мас 2         | xxxxxxxxxxxxx *:* 👻 | TX Q Len                    | NA                        |
| Rpt Timer     | NA 👻                | WiFi Bridge                 | NA 🖵                      |
| FTP           | NA 👻                | HTTP                        | NA                        |
|               |                     |                             |                           |
| 1             |                     |                             |                           |

- A. Click Down
- B. Set MAC Addr to xx:xx:\*:\*:\* randomize the mac address

- C. Click Apply
- D. Click **Up**

Candela Technologies, Inc., 2417 Main Street, Suite 201, Ferndale, WA 98248, USA www.candelatech.com | sales@candelatech.com | +1.360.380.1618